# **EVlink Pro AC**

Life Is **Un** 

# **Schnei**

# **Release Note**

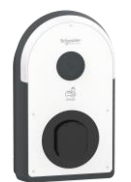

# **EVlink Pro AC firmware version 1.3.6**

Date: 10-04-2024

# • **Document scope**

This release note presents the new features and modifications added to EVlink Pro AC charging station. Download the update file from the Schneider website

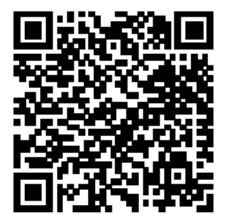

# **Contents**

#### **Improvement:**

- **Robustification of our webservices allowing to make Firmware update without USB key starting with version 1.1.6 and with latest eSetup version 11.4.0 or above**
- **Compatibility with ISO/IEC 14443-4: Transmission protocol:**
	- **o Standard Calypso**
	- **o Standard CEPAS**
- **No MeterValues send while charging station is in Suspended EV or EVSE**
- **Feature OCPP Security profile 1 & 2 integration with OCPP and configurable with eSetup**

#### **Bug Fixed:**

- **Sometimes, charging is not allowed by mistake and the charging station is in status "orange blinking"**
- **Sometimes, at the end of the charging, when the user swaps his badge too long, the charging station is blocked in status "green blinking"**
- **Random restart of the charging station**

GEX28844-01 1

#### **\_\_\_\_\_\_\_\_\_\_\_\_\_\_\_\_\_\_\_\_\_\_\_\_\_\_\_\_\_\_\_\_\_\_\_\_\_\_\_\_\_\_\_\_\_\_\_\_\_\_\_\_\_\_\_\_\_\_\_\_\_\_\_\_\_\_\_\_\_\_\_\_\_\_\_\_\_\_\_\_\_\_\_\_\_\_\_\_\_\_\_\_\_\_\_\_\_\_\_\_\_ Schneider Electric Industries SAS Electrical equipment and systems must be installed, connected and 35, rue Joseph Monier Electrical equipment and systems must be installed, connected and 35, rue Joseph Monier** 35, rue Joseph Monier **used in compliance with prevailing standards and/or installation**   $requlations.$

F - 92506 Rueil Malmaison Cedex As standards, specifications and designs change from time to time, always ask for confirmation of the information given in this publication. www.se.com © Schneider Electric - All rights reserved.

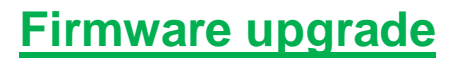

There are 3 possibilities to upgrade the firmware of EVlink Pro AC

- A. With eSetup
- B. Through OCPP
- C. With EV Charging Expert

**Note**: Starting with firmware version 1.1.6 , it is now possible to update the Pro AC without USB key following this recommandations:

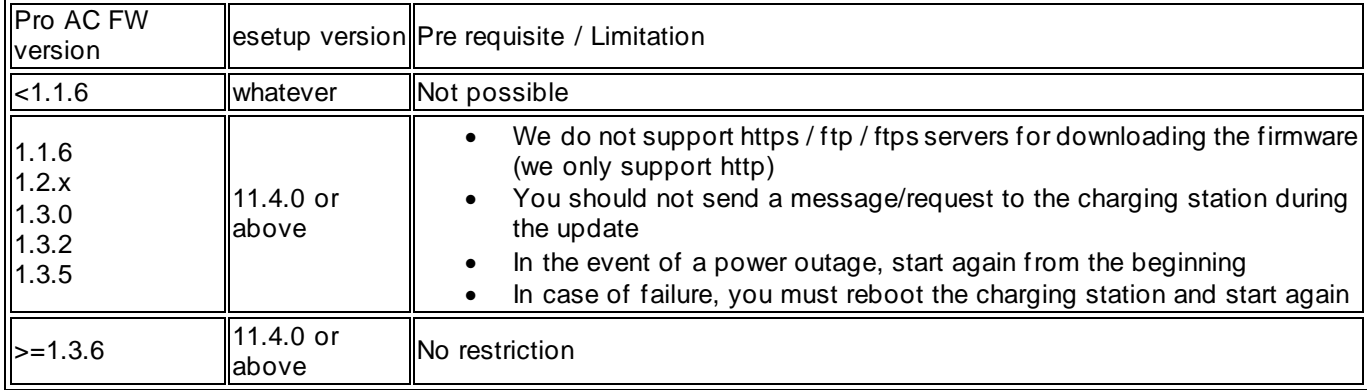

Here under the description for each use-case:

## A. **Firmware upgrade procedure with eSetup**

The procedure described here allows the firmware to be updated when the charging station is installed:

- Ensure that you updated your eSetup app on your Smartphone
- **•** Proceed to the firmware update according to the **Installation Guide NNZ19403 chapter 26**

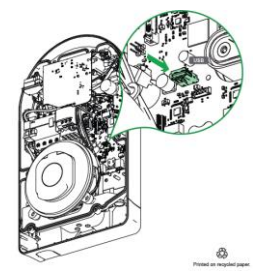

# **A. 1. Update with USB KEY**

CS 30323 **regulations.**

GEX28844-01 2

**Schneider Electric Industries SAS Electrical equipment and systems must be installed, connected and 35, rue Joseph Monier Electrical equipment and systems must be installed, connected and 35, rue Joseph Monier** 35, rue Joseph Monier **used in compliance with prevailing standards and/or installation** 

Life Is On Schneider

As standards, specifications and designs change from time to time, always ask for confirmation of the information given in this publication. www.se.com © Schneider Electric - All rights reserved.

**\_\_\_\_\_\_\_\_\_\_\_\_\_\_\_\_\_\_\_\_\_\_\_\_\_\_\_\_\_\_\_\_\_\_\_\_\_\_\_\_\_\_\_\_\_\_\_\_\_\_\_\_\_\_\_\_\_\_\_\_\_\_\_\_\_\_\_\_\_\_\_\_\_\_\_\_\_\_\_\_\_\_\_\_\_\_\_\_\_\_\_\_\_\_\_\_\_\_\_\_\_**

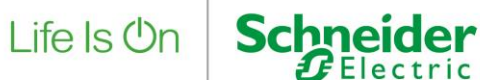

**Download and unzip on the root of your USB key the folder named: "firmware update from eSetup (USB)"**

**In case of update from version 1.0.3 and above:** 

**On eSetup you can install file named "update since FW 1.1.X (1.3.6 official)"**

**In case of update from version 1.0.2 and under:**

**On eSetup you can install file named "update from FW 1.0.X (minibundle)"**

**NOTE**:

- **For more details for the upgrade process with eSetup, please refer to document "How to update EVlink Pro AC to FW 1-3-6 through eSetup"**
- **When updating your charging station with an USB key, we advise you to select a well-known brand as for example: Sandisk, Kingston, Philips and not use giveaways keys. Also, the key must:**
	- o **Be slow formatted in FAT 32 or exFAT only (no NTFS)**
	- o **Have a minimum required capacity of 100 MB**
	- o **Be USB 2.0 or 3.0**

**When updating charging stations, we recommend you to bring 2 USB keys on site for more security or test it before traveling.**

### **A. 2. Update – in case the Charging station is connected to internet on Schneider Electric web Site**

**Select the Pro AC FW version recommended on Schneider Electric web site**.

### **A. 3. Update – in case the Charging station is not connected to internet but is connected to a local network on which there is a http et ftp server**

**It is possible to update the charger with http. Do not use https, ftp(s).** 

# B. **Firmware upgrade procedure (OCPP)**

CS 30323 **regulations.**

GEX28844-01 3

**\_\_\_\_\_\_\_\_\_\_\_\_\_\_\_\_\_\_\_\_\_\_\_\_\_\_\_\_\_\_\_\_\_\_\_\_\_\_\_\_\_\_\_\_\_\_\_\_\_\_\_\_\_\_\_\_\_\_\_\_\_\_\_\_\_\_\_\_\_\_\_\_\_\_\_\_\_\_\_\_\_\_\_\_\_\_\_\_\_\_\_\_\_\_\_\_\_\_\_\_\_ Schneider Electric Industries SAS Electrical equipment and systems must be installed, connected and 35, rue Joseph Monier Electrical equipment and systems must be installed, connected and 35, rue Joseph Monier** 35, rue Joseph Monier **used in compliance with prevailing standards and/or installation** 

As standards, specifications and designs change from time to time, always ask for confirmation of the information given in this publication. www.se.com © Schneider Electric - All rights reserved.

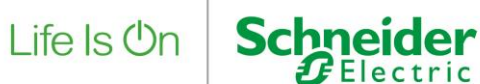

If the charging station is already in service and connected to a supervision system, the update is then possible remotely from the supervision, which avoids a physical intervention on the charger. The firmware update can be done from an OCPP supervision and requires a charging station reboot, led by OCPP.

**NOTE**: to connect to a supervision in **wss and** download the firmware via **https or ftps**, the charging station must be at the current date and time.

If firmware update failed, then please retry.

### **C. Firmware upgrade procedure with EV Charging Expert**

Please ensure you updated your EVCE to the latest version. If the charging station is already in service and connected to EV Charging Expert, the update is then possible remotely from EV Charging Expert, which avoids a physical intervention on the charger.

Charging station updates can be done through EV Charging Expert user interface: see EcoStruxure EV Charging Expert user guide: DOCA0163

**NOTE**: please don't forget to unzip the raucb file. Fore more details, please see document "How to install pro AC firmware thru EVCE

GEX28844-01 4

#### **Schneider Electric Industries SAS Electrical equipment and systems must be installed, connected and 35, rue Joseph Monier**<br>35, rue Joseph Monier **Electrical equipment and systems must be installed, connected and** 35, rue Joseph Monier **used in compliance with prevailing standards and/or installation**  regulations.

F - 92506 Rueil Malmaison Cedex As standards, specifications and designs change from time to time, always ask for confirmation of the information given in this publication. www.se.com © Schneider Electric - All rights reserved.

**\_\_\_\_\_\_\_\_\_\_\_\_\_\_\_\_\_\_\_\_\_\_\_\_\_\_\_\_\_\_\_\_\_\_\_\_\_\_\_\_\_\_\_\_\_\_\_\_\_\_\_\_\_\_\_\_\_\_\_\_\_\_\_\_\_\_\_\_\_\_\_\_\_\_\_\_\_\_\_\_\_\_\_\_\_\_\_\_\_\_\_\_\_\_\_\_\_\_\_\_\_**

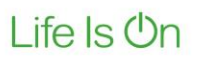

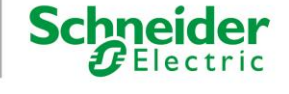

### **Known limitations and issues**

#### • **Firmware Update:**

- o **We highly recommend to reboot the charging station before the firmware update (not necessary if it's the first commissioning of the product).**
- $\circ$  Charging station may have occasional update failures; please reboot the product if it failed
- $\circ$  For firmware update from version below 1.1.6, if the charging station is unavailable but you upgrade the firmware, after the update the state is available. It will not happen for the next update.
- o When state of the charging station is unavailable, the charger pass to Available after the Firmware update
- $\circ$  In case of update from version 1.0.1 or 1.0.2, the charger may untimely switch to status unavailable. Please use OCPP command changeAvailability to fix this if it occurs.

### • **RFID authentication:**

After a back to factory or with a product from factory in firmware version 1.3.0 on the first start, it's often impossible to add badge. User or Admin badge should so be added manually with eSetup.

#### • **Embedded 4G modem only:**

- o To activate DHCP server you need (in network settings tab) to switch DHCP OFF, save and restart then go back to network settings and activate your DHCP server (bottom of the list). See video https://youtu.be/xoO-q\_HU-h8?t=89
- o Risk of download failure if downloads of several charging station are set at the same time ➔ don't update all the charging station at the same time for the moment.

#### • **Charge Data Record**:

- $\circ$  If you update a firmware version older than 1.3.0 to a version 1.3.0 or above, maybe you will not being able to retrieve CDR, please contact the support in this case
- $\circ$  If you are unable to export CDR after unsuccessful periodic sending, please contact the support

#### • **Power Meter**

o EVlink Pro AC is capable of managing only 1 power meter, either internal or external.

#### • **Badge configuration**

 $\circ$  In case of offline "all badge authorized" configuration is selected, then the charge of the EV car doesn't work in case of disconnection between EVCE and the CPO. In case of reconnection, the charge restarts automatically

#### • **Supervision**

 $\circ$  The supervision password must be configured with eSetup and not with the supervision itself.

#### • **eSetup**

- o Once basic authentication is activated, it is not displayed inside the mobile app.
- $\circ$  If supervision is deactivated inside eSetup, then the active certificate is deleted. In this situation, do not deactivate supervision with eSetup. Otherwise, please contact the support

#### • **Network communication**

o During a reboot, the communication is lost for 50 s with FW version 1.3.6, whereas it was lost for 5s with FW version 1.3.2.

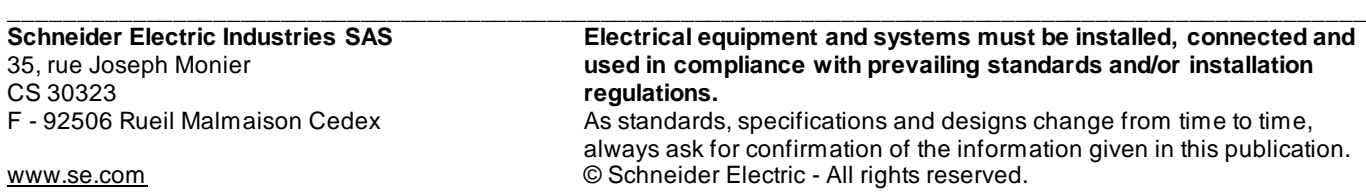

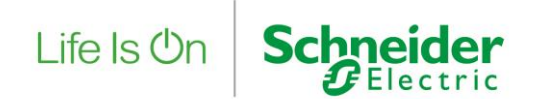

# CS 30323 **regulations.**

GEX28844-01 6

# **\_\_\_\_\_\_\_\_\_\_\_\_\_\_\_\_\_\_\_\_\_\_\_\_\_\_\_\_\_\_\_\_\_\_\_\_\_\_\_\_\_\_\_\_\_\_\_\_\_\_\_\_\_\_\_\_\_\_\_\_\_\_\_\_\_\_\_\_\_\_\_\_\_\_\_\_\_\_\_\_\_\_\_\_\_\_\_\_\_\_\_\_\_\_\_\_\_\_\_\_\_ Schneider Electric Industries SAS Electrical equipment and systems must be installed, connected and** 35, rue Joseph Monier **used in compliance with prevailing standards and/or installation**

As standards, specifications and designs change from time to time, always ask for confirmation of the information given in this publication. www.se.com **WARE COM CONSIDER COM CONSIDER** CONSIDER COMMUNIST CONSIDER COMMUNIST CONSIDER COMMUNIST CONSIDERATION

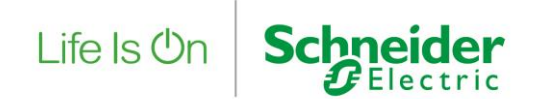

#### **Other resources**

- Availability of EVlink Pro AC firmware packages on se.com with following link. https://www.se.com/ww/en/product-range/23107242-evlink-pro-ac/?parent-subcategory-id=80408
- FAQ Pro AC on se.com
- **EVlink Pro AC installation guide NNZ1940301**
- EcoStruxure EV Charging Expert release note for firmware version 5.3.0<br>■ EcoStruxure EV Charging Expert User Guide DOCA0163
- **EcoStruxure EV Charging Expert User Guide DOCA0163**
- OCPP connectivity guide is reference **GEX1969200**<br>■ Modbus connectivity quide is reference GEX196930
- Modbus connectivity guide is reference GEX1969300
- **EVlink Pro AC Cybersecurity Guide GEX5261101**

# CS 30323 **regulations.**

GEX28844-01 7

# **\_\_\_\_\_\_\_\_\_\_\_\_\_\_\_\_\_\_\_\_\_\_\_\_\_\_\_\_\_\_\_\_\_\_\_\_\_\_\_\_\_\_\_\_\_\_\_\_\_\_\_\_\_\_\_\_\_\_\_\_\_\_\_\_\_\_\_\_\_\_\_\_\_\_\_\_\_\_\_\_\_\_\_\_\_\_\_\_\_\_\_\_\_\_\_\_\_\_\_\_\_ Schneider Electric Industries SAS Electrical equipment and systems must be installed, connected and 35, rue Joseph Monier and Systems must be installed, connected and used in compliance with prevailing standards and/o** 35, rue Joseph Monier **used in compliance with prevailing standards and/or installation**

As standards, specifications and designs change from time to time, always ask for confirmation of the information given in this publication. www.se.com © Schneider Electric - All rights reserved.